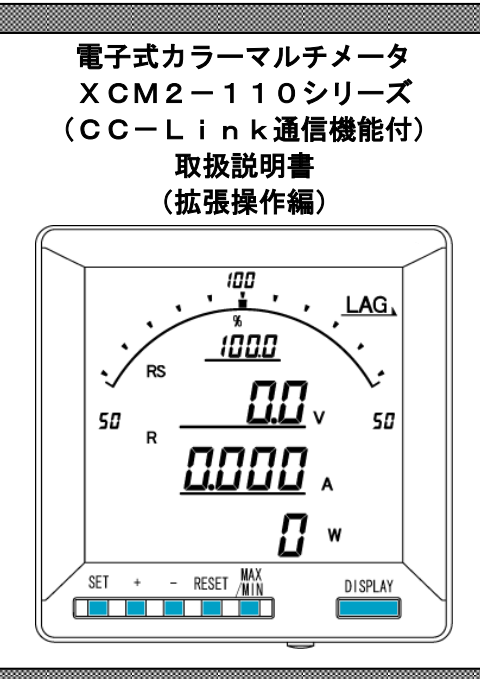

/八 ご注意

◇本体は精密機器ですので、落とさないようにして下さい。

◇本体を分解、改造しないで下さい。

◇本体に雨水等が直接かからないようにして下さい。

◇本体の汚れ・ホコリ等を拭きとる場合は、乾いた布で拭きとって下さい。

◇汚れがひどい場合は、固く絞った濡れ雑巾で拭きとって下さい。

◇ベンジン・アルコール・シンナーは絶対に使用しないで下さい。

- ◇本体内にごみ等が入る恐れがある作業を行なう場合は、本体にカバーをして異物が入らないようにして下 さい。
- ◇本体を直射日光が当たる場所、温度の異常に高い場所・異常に低い場所、湿気や塵挨の多い場所へ設置し ないで下さい。
- ◇端子台への配線は圧着端子を使用して確実に締めて下さい。
- ◇最大入力電圧値・電流値以上の入力を加えないで下さい。
- ◇補助電源が停電時は表示が消え、出力が0になります。
- ◇活線状態では端子部に手を触れないで下さい。感電の危険が有ります。

◇活線状態ではVT2次側からの入力線は決してショート(短絡)しないで下さい。

◇通信線,アナログ出力は動力ケーブル,高圧ケーブルと平行して設置せず、交差する場合も間隔を取って 設置して下さい。

◇電圧入力端子のいずれかの端子はアースに接地するようにして下さい。

- ◇本説明書には、オプション機能(御発注時の選択機能)もあわせて説明しています。搭載していない機能 は設定無効または、設定できませんので、御考慮いただきお読みいただきますようお願いします。
- ◇製品、及び、説明書は、改善・改良のために予告なく変更する場合があります。御了承お願いします。

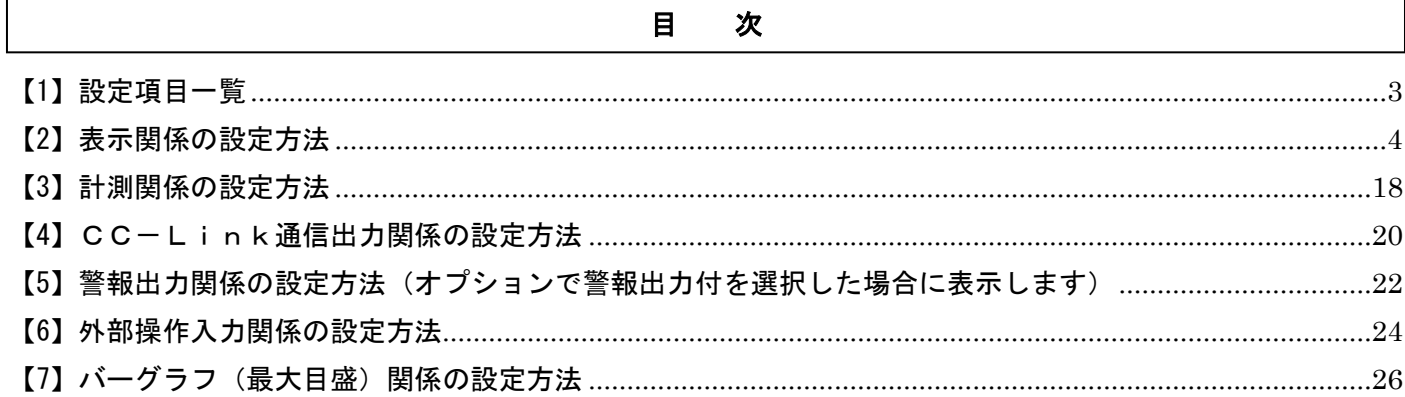

# <span id="page-2-0"></span>【1】設定項目一覧

[SET]+[-]キー長押しで設定モードに切り替わります。

設定モードに切り替わりますとLCD表示の上に番号を表示しています。(設定モード最初はS11(表示 ) | |) [+]、[-]キーを押すとS12、S13、・・・、S16に変更できます。

,,,,,,,,,,,,,,,,,,,,,,,,,,,,,,

次に[SET]キーを押すことにより、設定項目の表示に切り替わります。(例、S11-01(表示 ) !! -0 :)) ここで、[+]、[-]キーを押しますとS11-01、・・・、S11-27に変更できます。

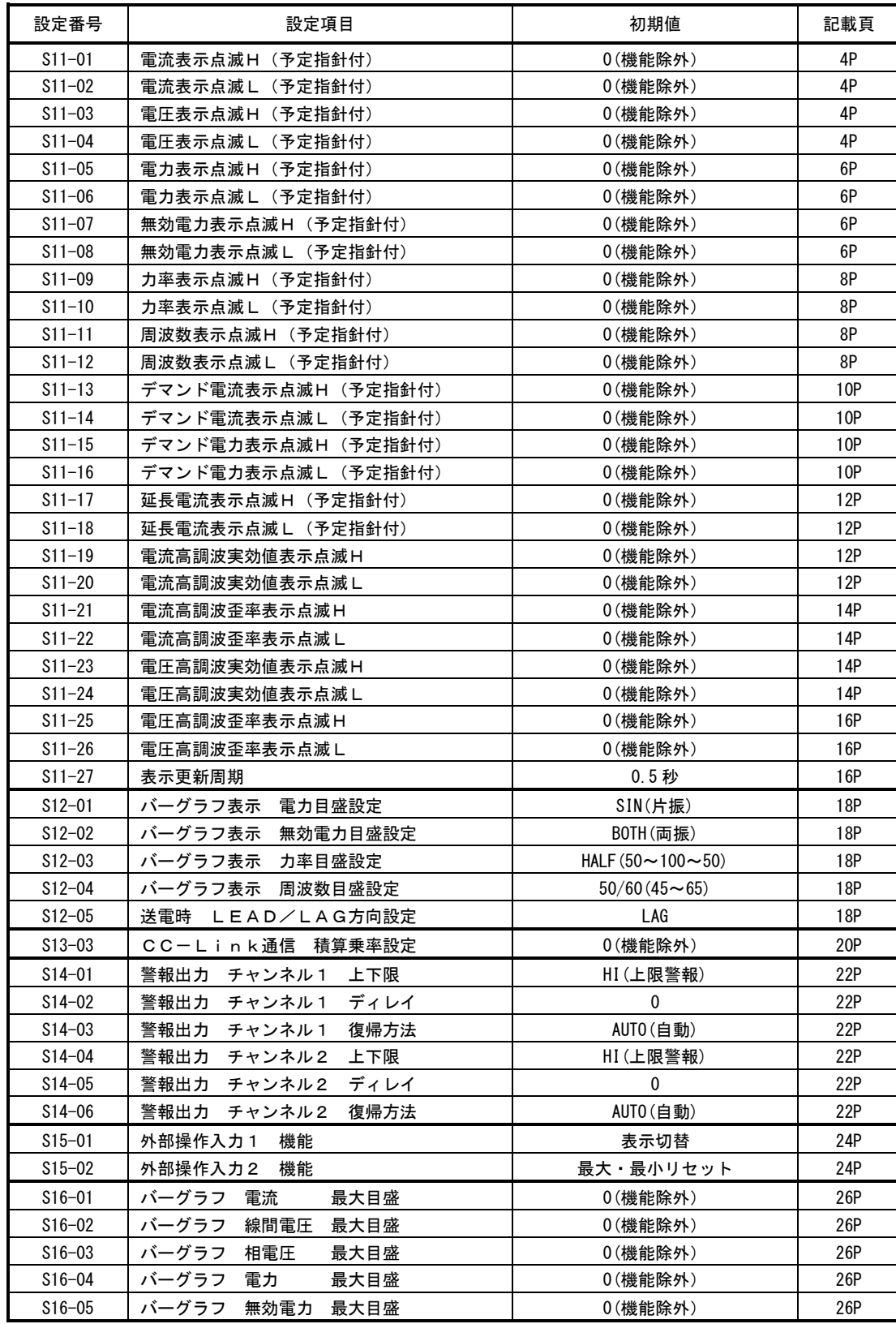

# <span id="page-3-0"></span>【2】表示関係の設定方法

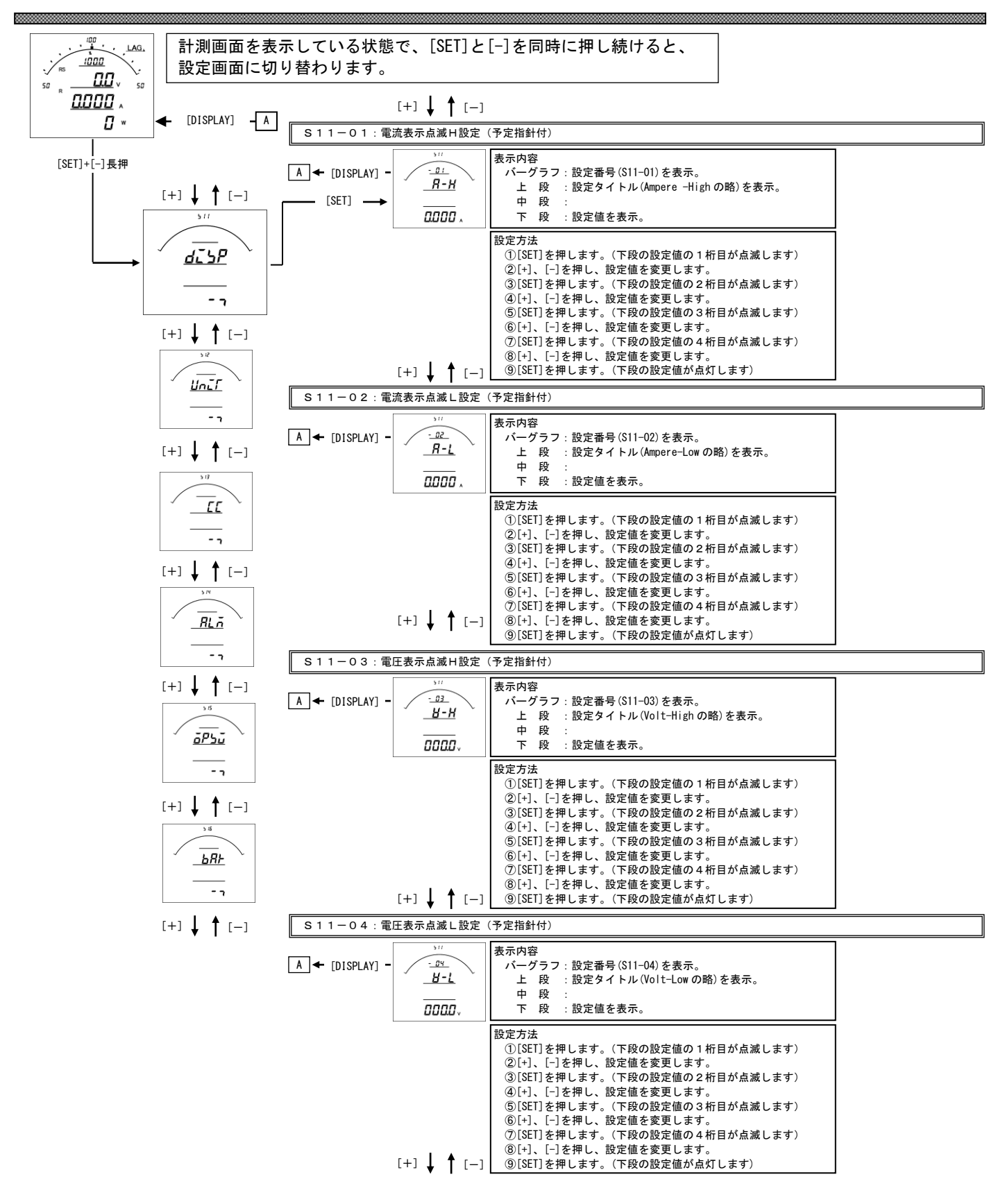

#### S11-01. 電流表示点滅(予定指針付) H設定について

- ・電流の計測値がこの設定値以上になると、電流のバーグラフ・ディジタル表示が点滅します。
- ·設定は一次側で設定します。また、OAに設定すると点滅機能は除外 (点滅しない)になります。
- ・電流をバーグラフ表示した場合は、設定値を点滅表示します。
- (設定値がバーグラフの範囲外になる場合は点滅表示しません)
- ・CT一次側定格値を変更すると、この設定は0にリセットされます。
- ・設定値は各桁、"1"ずつ変化させて行ってください。
- ・定格の0%~120%の範囲で、一次側の値で設定できます。

### S11-02. 電流表示点滅(予定指針付) L設定について

- ・電流の計測値がこの設定値以下になると、電流のバーグラフ・ディジタル表示が点滅します。
- ·設定は一次側で設定します。また、OAに設定すると点滅機能は除外(点滅しない)になります。
- ・電流をバーグラフ表示した場合は、設定値を点滅表示します。 (設定値がバーグラフの範囲外になる場合は点滅表示しません)
- ・CT一次側定格値を変更すると、この設定は0にリセットされます。
- ・設定値は各桁、"1"ずつ変化させて行ってください。
- ・定格の0%~120%の範囲で、一次側の値で設定できます。

#### S11-03. 電圧表示点滅(予定指針付) H設定について

- ・電圧の計測値がこの設定値以上になると、電圧のバーグラフ・ディジタル表示が点滅します。
- ·設定は一次側で設定します。また、OVに設定すると点滅機能は除外 (点滅しない)になります。
- ・電圧をバーグラフ表示した場合は、設定値を点滅表示します。
- (設定値がバーグラフの範囲外になる場合は点滅表示しません)
- ・VT一次側定格値を変更すると、この設定は0にリセットされます。
- ・設定値は各桁、"1"ずつ変化させて行ってください。
- ・定格の0%~136%の範囲で、一次側の値で設定できます。

#### S11-04. 電圧表示点滅(予定指針付) L設定について

- ・電圧の計測値がこの設定値以下になると、電圧のバーグラフ・ディジタル表示が点滅します。
- ·設定は一次側で設定します。また、OVに設定すると点滅機能は除外(点滅しない)になります。
- ・電圧をバーグラフ表示した場合は、設定値を点滅表示します。 (設定値がバーグラフの範囲外になる場合は点滅表示しません)
- ・VT一次側定格値を変更すると、この設定は0にリセットされます。
- ・設定値は各桁、"1"ずつ変化させて行ってください。
- ・定格の0%~136%の範囲で、一次側の値で設定できます。

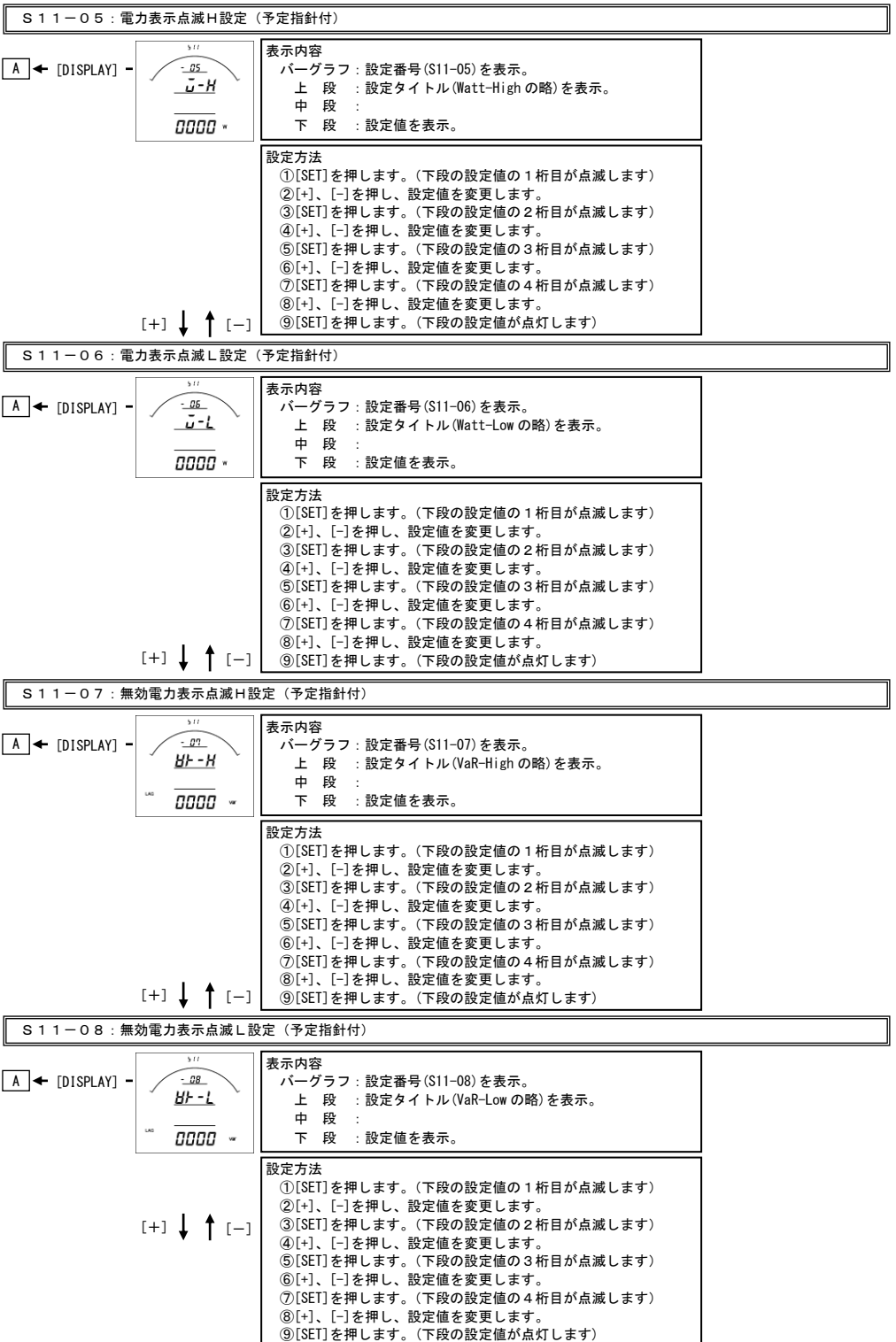

#### S11-05. 電力表示点滅(予定指針付) H設定について

- ・電力の計測値がこの設定値以上になると、電力のバーグラフ・ディジタル表示が点滅します。
- ·設定は一次側で設定します。また、OWに設定すると点滅機能は除外(点滅しない)になります。
- ・電力をバーグラフ表示した場合は、設定値を点滅表示します。
- (設定値がバーグラフの範囲外になる場合は点滅表示しません)
- ・VT又はCT一次側定格値を変更すると、この設定は0にリセットされます。
- ・設定値は各桁、"1"ずつ変化させて行ってください。
- ·定格の-100%~100%の範囲で、一次側の値で設定できます。

## S11-06. 電力表示点滅(予定指針付) L設定について

- ・電力の計測値がこの設定値以下になると、電力のバーグラフ・ディジタル表示が点滅します。
- ・設定は一次側で設定します。また、0Wに設定すると点滅機能は除外(点滅しない)になります。
- ・電力をバーグラフ表示した場合は、設定値を点滅表示します。 (設定値がバーグラフの範囲外になる場合は点滅表示しません)
- ・VT又はCT一次側定格値を変更すると、この設定は0にリセットされます。
- ・設定値は各桁、"1"ずつ変化させて行ってください。
- ・定格の-100%~100%の範囲で、一次側の値で設定できます。

#### S11-07. 無効電力表示点滅(予定指針付) H設定について

- ・無効電力の計測値がこの設定値以上になると、無効電力のバーグラフ・ディジタル表示が点滅します。
- ・設定は一次側で設定します。また、0varに設定すると点滅機能は除外(点滅しない)になります。
- ・無効電力をバーグラフ表示した場合は、設定値を点滅表示します。 (設定値がバーグラフの範囲外になる場合は点滅表示しません)
- ・VT又はCT一次側定格値を変更すると、この設定は0にリセットされます。
- ・設定値は各桁、"1"ずつ変化させて行ってください。
- ・定格のLEAD100%~LEAD0%/LAG100%~LAG0%の範囲で、一次側の値で設定できます。

#### S11-08. 無効電力表示点滅(予定指針付) L設定について

- ・無効電力の計測値がこの設定値以下になると、無効電力のバーグラフ・ディジタル表示が点滅します。
- ·設定は一次側で設定します。また、Ovarに設定すると点滅機能は除外(点滅しない)になります。
- ・無効電力をバーグラフ表示した場合は、設定値を点滅表示します。 (設定値がバーグラフの範囲外になる場合は点滅表示しません)
- ・VT又はCT一次側定格値を変更すると、この設定は0にリセットされます。
- ・設定値は各桁、"1"ずつ変化させて行ってください。
- ・定格のLEAD100%~LEAD0.1%/LAG100%~LAG0%の範囲で、一次側の値で設定できます。

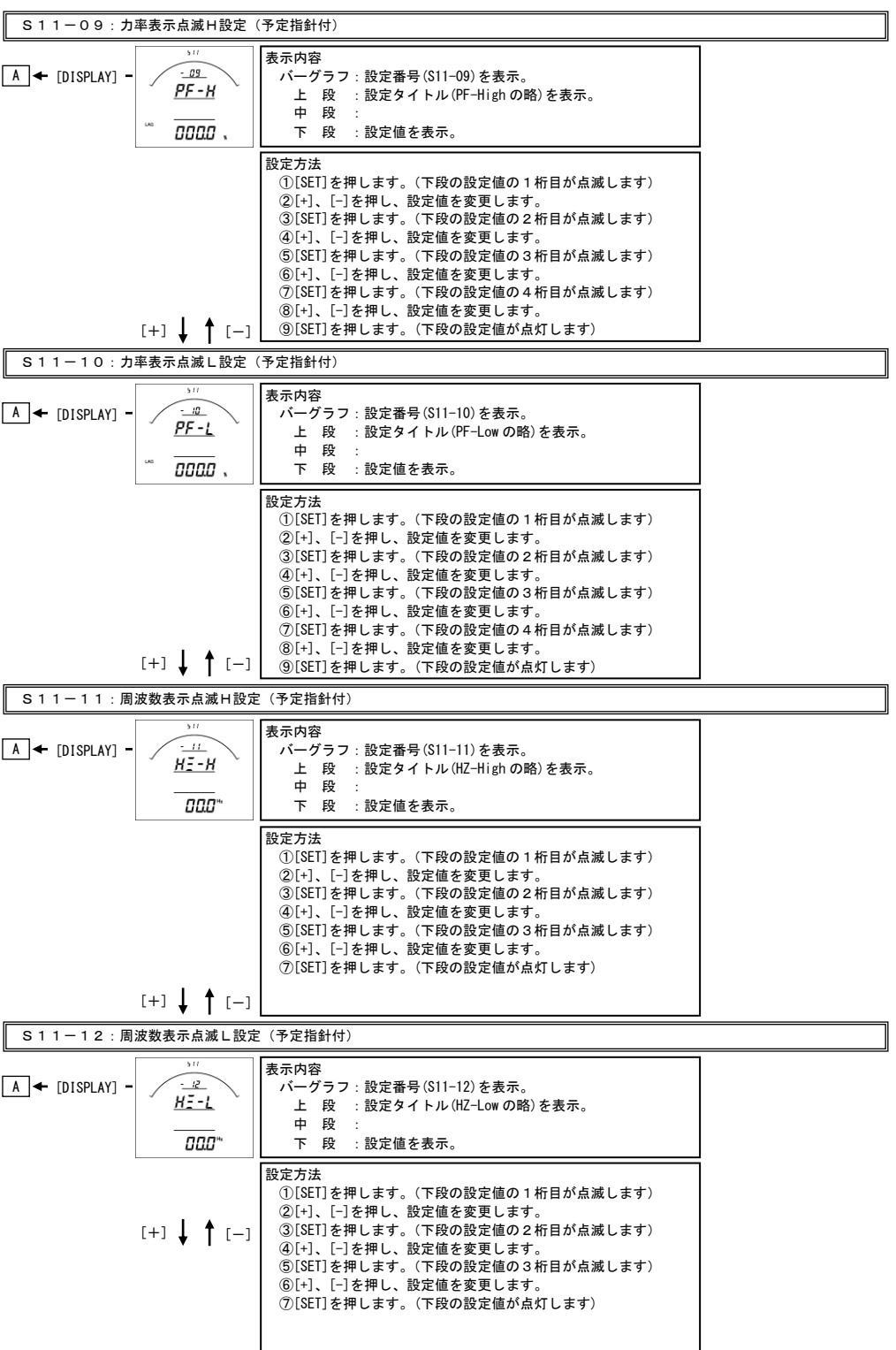

#### S11-09. 力率表示点滅(予定指針付) H設定について

- ・力率の計測値がこの設定値以上になると、力率のバーグラフ・ディジタル表示が点滅します。
- ・力率をバーグラフ表示した場合は、設定値を点滅表示します。 (設定値がバーグラフの範囲外になる場合は点滅表示しません)
- ・0%に設定すると点滅機能は除外(点滅しない)になります。
- ・設定値は各桁、"1"ずつ変化させて行ってください。
- ・LEAD100%~LEAD0.1%/LAG100%~LAG0%の範囲で設定できます。
- S11-10. 力率表示点滅(予定指針付) L設定について
	- ・電圧の計測値がこの設定値以下になると、電圧のバーグラフ・ディジタル表示が点滅します。
	- ・力率をバーグラフ表示した場合は、設定値を点滅表示します。
	- (設定値がバーグラフの範囲外になる場合は点滅表示しません)
	- ・0%に設定すると点滅機能は除外(点滅しない)になります。
	- ・設定値は各桁、"1"ずつ変化させて行ってください。
	- ・LEAD100%~LEAD0.1%/LAG100%~LAG0%の範囲で設定できます。
- S11-11. 周波数表示点滅(予定指針付) H設定について
	- ・周波数の計測値がこの設定値以上になると、周波数のバーグラフ・ディジタル表示が点滅します。 ・周波数をバーグラフ表示した場合は、設定値を点滅表示します。
		- (設定値がバーグラフの範囲外になる場合は点滅表示しません)
	- · OHzに設定すると点滅機能は除外(点滅しない)になります。
	- ・設定値は各桁、"1"ずつ変化させて行ってください。
	- ・45.0Hz~65.0Hzの範囲で設定できます。

## S11-12. 周波数表示点滅(予定指針付) L設定について

- ・周波数の計測値がこの設定値以下になると、周波数のバーグラフ・ディジタル表示が点滅します。
- ・周波数をバーグラフ表示した場合は、設定値を点滅表示します。 (設定値がバーグラフの範囲外になる場合は点滅表示しません)
- ・0Hzに設定すると点滅機能は除外(点滅しない)になります。
- ・設定値は各桁、"1"ずつ変化させて行ってください。
- ・45.0Hz~65.0Hzの範囲で設定できます。

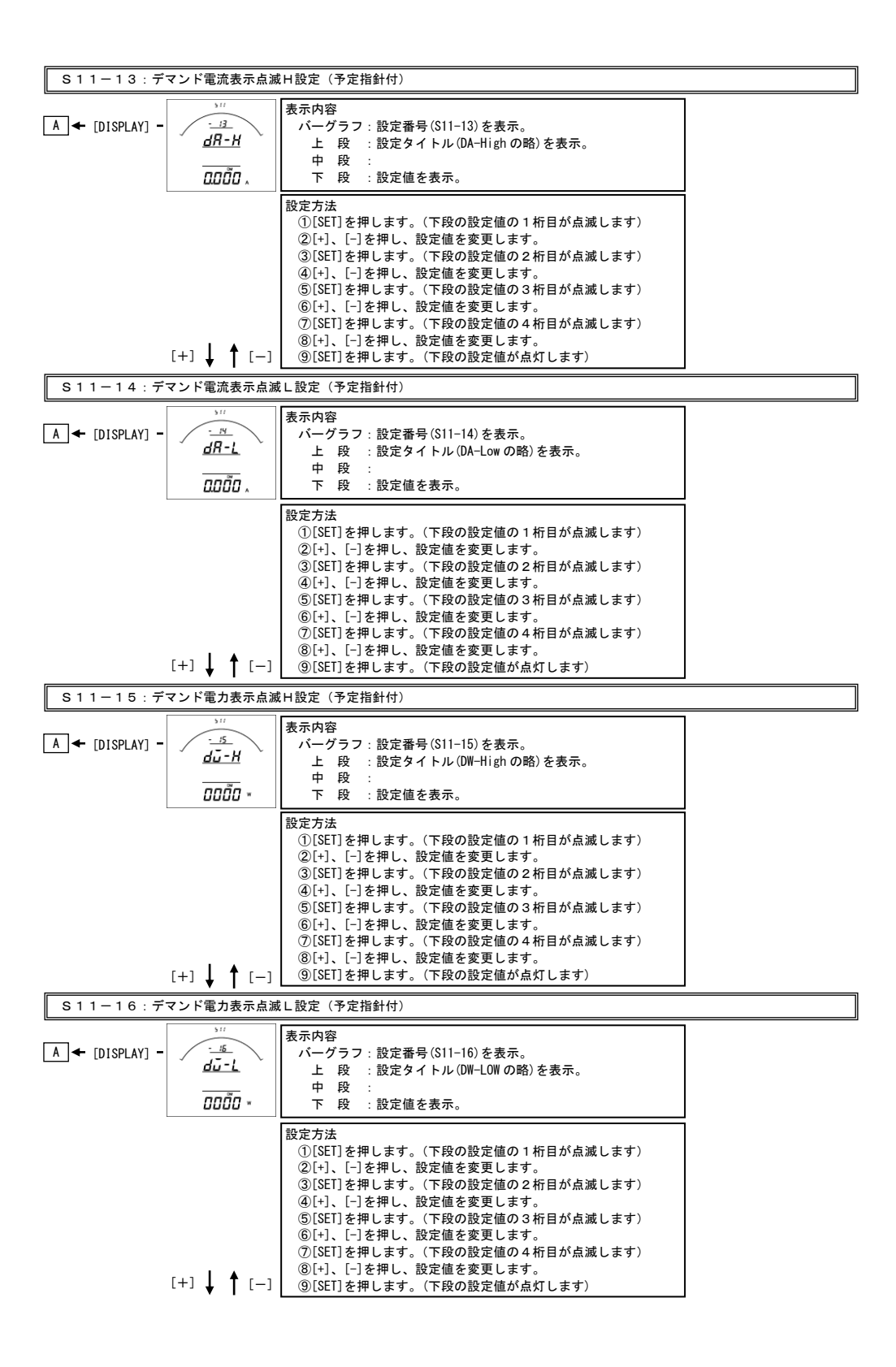

#### S11-13. デマンド電流表示点滅(予定指針付) H設定について

- ・電流の計測値がこの設定値以上になると、電流のバーグラフ・ディジタル表示が点滅します。
- ·設定は一次側で設定します。また、OAに設定すると点滅機能は除外 (点滅しない)になります。
- ・デマンド電流をバーグラフ表示した場合は、設定値を点滅表示します。
- (設定値がバーグラフの範囲外になる場合は点滅表示しません)
- ・CT一次側定格値を変更すると、この設定は0にリセットされます。
- ・設定値は各桁、"1"ずつ変化させて行ってください。
- ・定格の0%~120%の範囲で、一次側の値で設定できます。

## S11-14. デマンド電流表示点滅(予定指針付) L設定について

- ・電流の計測値がこの設定値以下になると、電流のバーグラフ・ディジタル表示が点滅します。
- ・設定は一次側で設定します。また、0Aに設定すると点滅機能は除外(点滅しない)になります。
- ・デマンド電流をバーグラフ表示した場合は、設定値を点滅表示します。 (設定値がバーグラフの範囲外になる場合は点滅表示しません)
- ・CT一次側定格値を変更すると、この設定は0にリセットされます。
- ・設定値は各桁、"1"ずつ変化させて行ってください。
- ・定格の0%~120%の範囲で、一次側の値で設定できます。

#### S11-15. デマンド電力表示点滅(予定指針付) H設定について

- ・電力の計測値がこの設定値以上になると、電力のバーグラフ・ディジタル表示が点滅します。
- ·設定は一次側で設定します。また、OWに設定すると点滅機能は除外(点滅しない)になります。
- ・デマンド電力をバーグラフ表示した場合は、設定値を点滅表示します。 (設定値がバーグラフの範囲外になる場合は点滅表示しません)
- ・VT又はCT一次側定格値を変更すると、この設定は0にリセットされます。
- ・設定値は各桁、"1"ずつ変化させて行ってください。
- ・定格の0%~100%の範囲で、一次側の値で設定できます。

#### S11-16. デマンド電力表示点滅(予定指針付) L設定について

- ・電力の計測値がこの設定値以下になると、電力のバーグラフ・ディジタル表示が点滅します。
- ·設定は一次側で設定します。また、OWに設定すると点滅機能は除外(点滅しない)になります。
- ・デマンド電力をバーグラフ表示した場合は、設定値を点滅表示します。 (設定値がバーグラフの範囲外になる場合は点滅表示しません)
- ・VT又はCT一次側定格値を変更すると、この設定は0にリセットされます。
- ・設定値は各桁、"1"ずつ変化させて行ってください。
- ・定格の0%~100%の範囲で、一次側の値で設定できます。

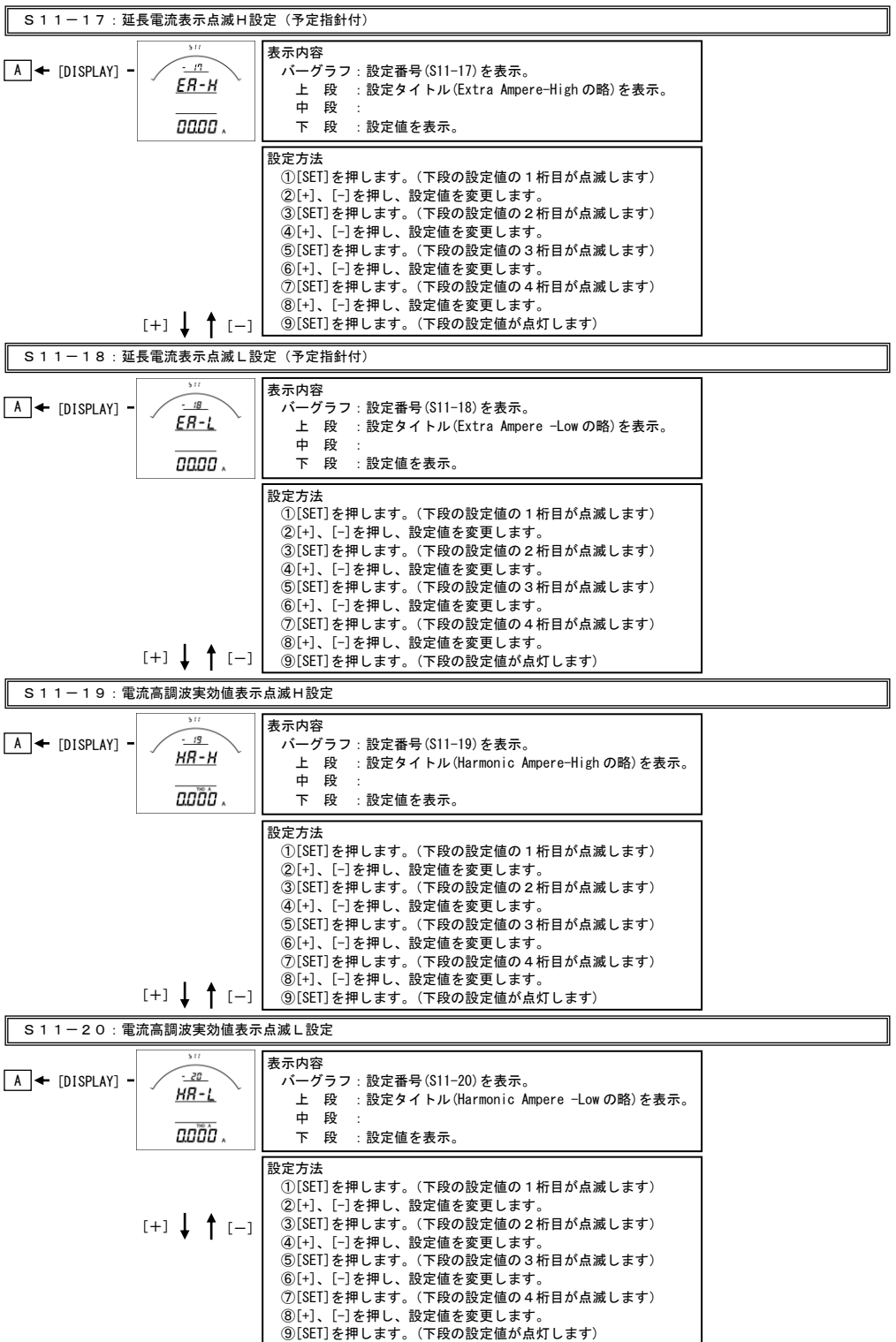

#### S11-17. 延長電流表示点滅(予定指針付) H設定について

- ・電流の計測値がこの設定値以上になると、電流のバーグラフ・ディジタル表示が点滅します。
- ·設定は一次側で設定します。また、OAに設定すると点滅機能は除外 (点滅しない)になります。
- ・延長電流をバーグラフ表示した場合は、設定値を点滅表示します。 (設定値がバーグラフの範囲外になる場合は点滅表示しません)
- ・CT一次側定格値を変更すると、この設定は0にリセットされます。
- ・設定値は各桁、"1"ずつ変化させて行ってください。
- ・定格の0%~250%の範囲で、一次側の値で設定できます。

#### S11-18. 延長電流点滅(予定指針付) L設定について

- ・電流の計測値がこの設定値以下になると、電流のバーグラフ・ディジタル表示が点滅します。
- ・設定は一次側で設定します。また、0Aに設定すると点滅機能は除外(点滅しない)になります。
- ・延長電流をバーグラフ表示した場合は、設定値を点滅表示します。 (設定値がバーグラフの範囲外になる場合は点滅表示しません)
- ・CT一次側定格値を変更すると、この設定は0にリセットされます。
- ・設定値は各桁、"1"ずつ変化させて行ってください。
- ・定格の0%~250%の範囲で、一次側の値で設定できます。

#### S11-19. 電流高調波実効値表示点滅H設定について

- ・電流高調波実効値の計測値がこの設定値以上になると、電流高調波実効値のディジタル表示が点滅します。
- ·設定は一次側で設定します。また、OAに設定すると点滅機能は除外(点滅しない)になります。
- ・CT一次側定格値を変更すると、この設定は0にリセットされます。
- ・設定値は各桁、"1"ずつ変化させて行ってください。
- ・定格の0%~120%の範囲で、一次側の値で設定できます。

#### S11-20. 電流高調波実効値表示点滅L設定について

- ・電流高調波実効値の計測値がこの設定値以下になると、電流高調波実効値のディジタル表示が点滅します。
- ・設定は一次側で設定します。また、0Aに設定すると点滅機能は除外(点滅しない)になります。
- ・CT一次側定格値を変更すると、この設定は0にリセットされます。
- ・設定値は各桁、"1"ずつ変化させて行ってください。
- ・定格の0%~120%の範囲で、一次側の値で設定できます。

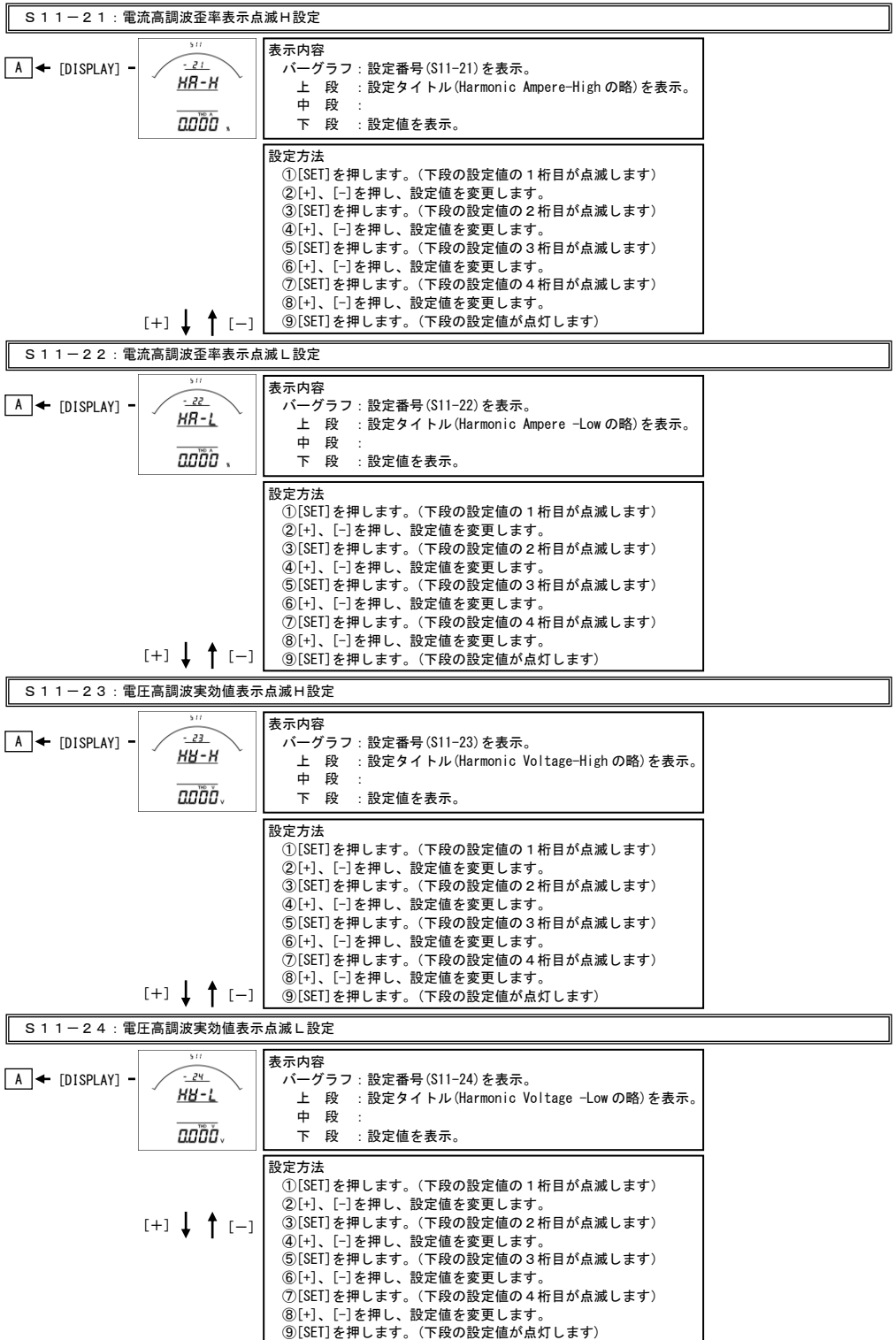

#### S11-21. 電流高調波歪率表示点滅H設定について

- ・電流高調波歪率の計測値がこの設定値以上になると、電流高調波歪率のディジタル表示が点滅します。
- ・設定は一次側で設定します。また、0%に設定すると点滅機能は除外(点滅しない)になります。
- ・設定値は各桁、"1"ずつ変化させて行ってください。
- ・0%~100.0%の範囲で設定できます。

#### S11-22. 電流高調波歪率点滅L設定について

- ・電流高調波歪率の計測値がこの設定値以下になると、電流高調波歪率のディジタル表示が点滅します。
- ・設定は一次側で設定します。また、0%に設定すると点滅機能は除外(点滅しない)になります。
- ・設定値は各桁、"1"ずつ変化させて行ってください。
- ・0%~100.0%の範囲で設定できます。

#### S11-23. 電圧高調波実効値表示点滅H設定について

- ・電圧高調波実効値の計測値がこの設定値以上になると、電圧高調波実効値のディジタル表示が点滅します。
- ·設定は一次側で設定します。また、OVに設定すると点滅機能は除外(点滅しない)になります。
- ・VT一次側定格値を変更すると、この設定は0にリセットされます。
- (三相4線の場合は線間電圧一次側で設定します。その場合、相電圧は設定値の1/√3の値で点滅します。)
- ・設定値は各桁、"1"ずつ変化させて行ってください。
- ・定格の0%~136%の範囲で、一次側の値で設定できます。

#### S11-24. 電圧高調波実効値表示点滅L設定について

- ・電圧高調波実効値の計測値がこの設定値以下になると、電圧高調波実効値のディジタル表示が点滅します。
- ・設定は一次側で設定します。また、0Vに設定すると点滅機能は除外(点滅しない)になります。
- ・VT一次側定格値を変更すると、この設定は0にリセットされます。 (三相4線の場合は線間電圧一次側で設定します。その場合、相電圧は設定値の1/√3の値で点滅します。)
- ・設定値は各桁、"1"ずつ変化させて行ってください。
- ・定格の0%~136%の範囲で、一次側の値で設定できます。

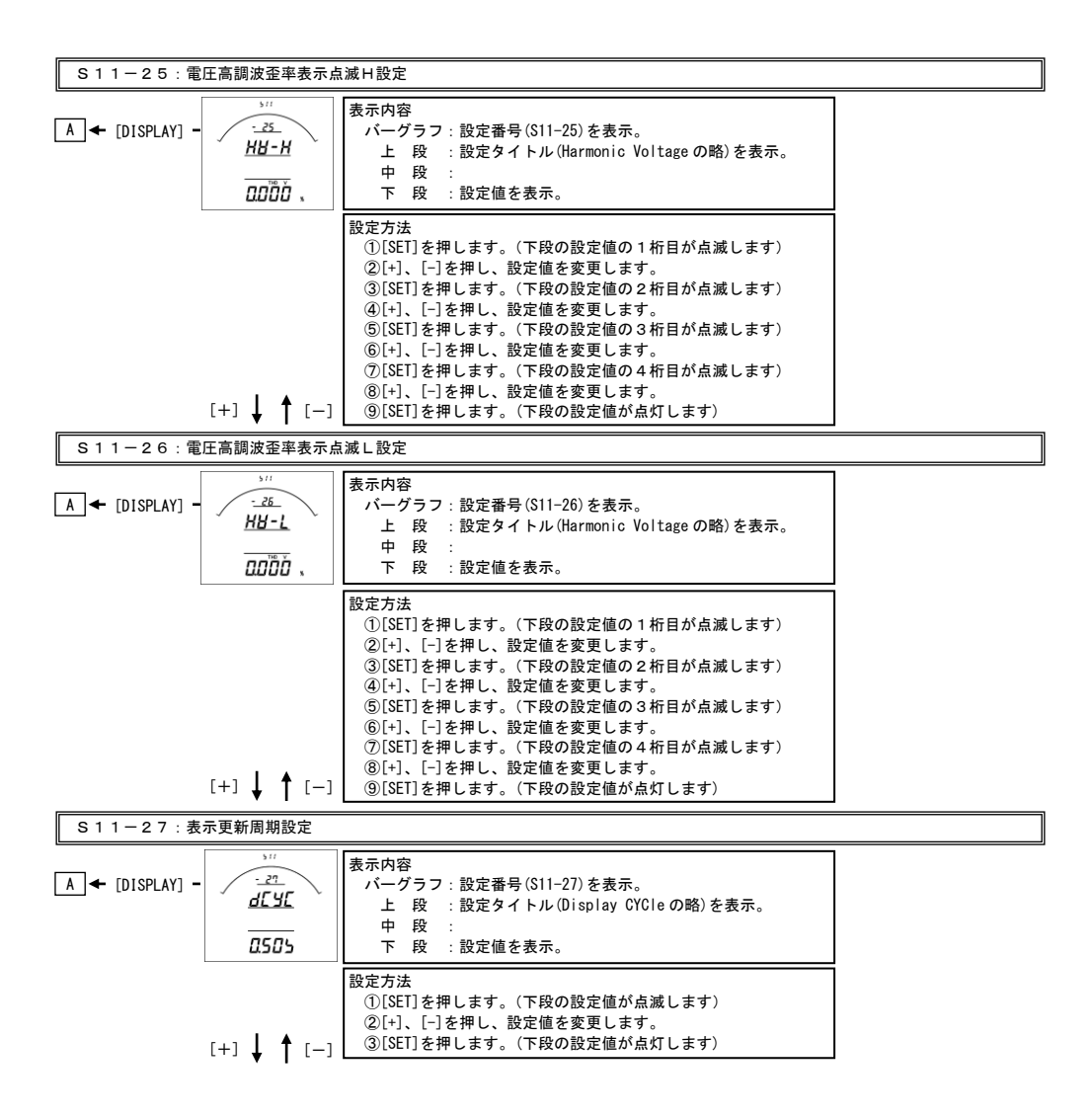

## S11-25. 電圧高調波歪率表示点滅H設定について

- ・電圧高調波歪率の計測値がこの設定値以上になると、電圧高調波歪率のディジタル表示が点滅します。
- ・0%に設定すると点滅機能は除外(点滅しない)になります。
- ・設定値は各桁、"1"ずつ変化させて行ってください。
- ・0%~100.0%の範囲で設定できます。

## S11-26. 電圧高調波歪率表示点滅L設定について

- ・電圧高調波歪率の計測値がこの設定値以下になると、電圧高調波歪率のディジタル表示が点滅します。
- ・0%に設定すると点滅機能は除外(点滅しない)になります。
- ・設定値は各桁、"1"ずつ変化させて行ってください。
- ・0%~100.0%の範囲で設定できます。

## S11-27. 表示更新周期設定について

- ・表示更新周期を設定します。
- ・設定された周期で計測値が更新されます。
- ・この設定を変更しても、アナログ出力の更新周期は250msのままです。
- ・設定は0.25秒~2.00秒の範囲で0.25秒単位で可能です

# <span id="page-17-0"></span>【3】計測関係の設定方法

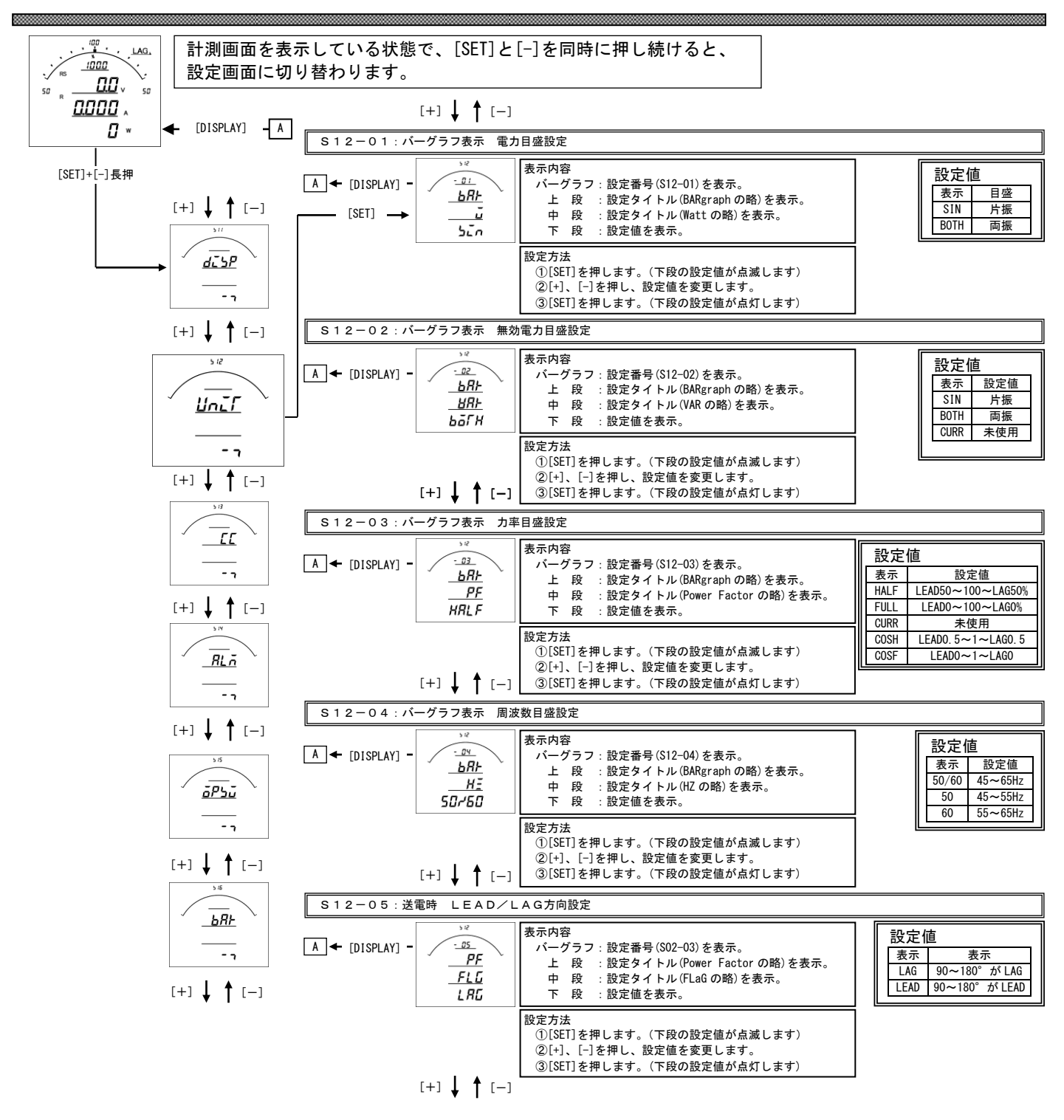

## S12-01. バーグラフ表示 電力設定について

電力をバーグラフに表示する場合の振れ方向(片振れ・両振れ)を設定します。 表示例 け振れ ちょうしょう 両振れ

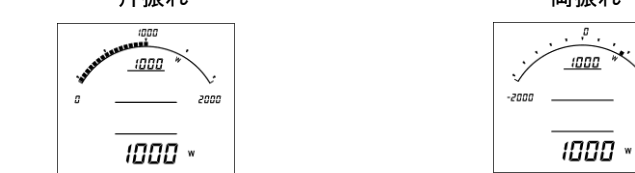

## S12-02. バーグラフ表示 無効電力設定について

無効電力をバーグラフに表示する場合の振れ方向(片振れ・両振れ)を設定します。 表示例 け振れ ちょうしょう 両振れ

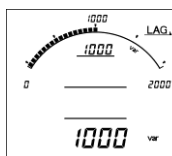

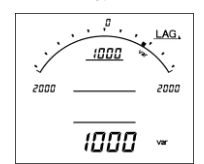

 $\rho$ 

2000

## S12-03. 力率の目盛と単位設定について

 力率の目盛と単位を設定します。(単位を変更した場合は、ディジタル表示も変更されます。) 表示例 LEAD50~100~LAG50% LEAD0~100~LAG0% LEAD0.5~1~LAG0.5 LEAD0~1~LAG0

 $\overline{a}$ 

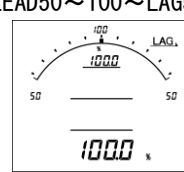

S12-04. バーグラフ表示 周波数設定について

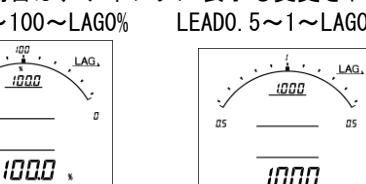

លេងជ

1000

as

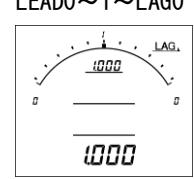

単位の表示はありません。

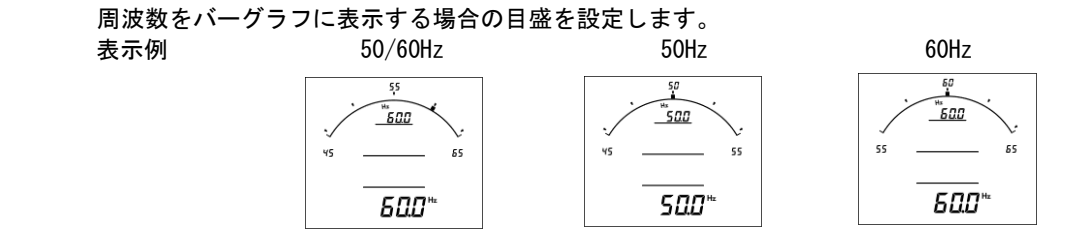

#### S12-05. 送電時 LEAD/LAG設定について

 送電時(電力がマイナス時)の無効電力・力率のLEAD/LAGの表示設定 (※この設定は出力にも反映されます)します。 各設定時の表示状態は下記の通りになります。

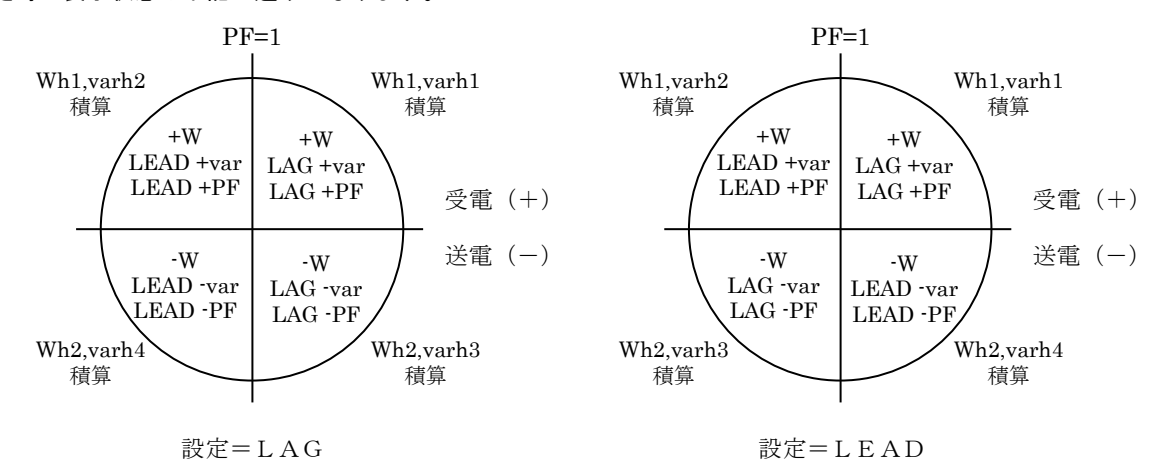

<span id="page-19-0"></span>【4】CC-Link通信出力関係の設定方法

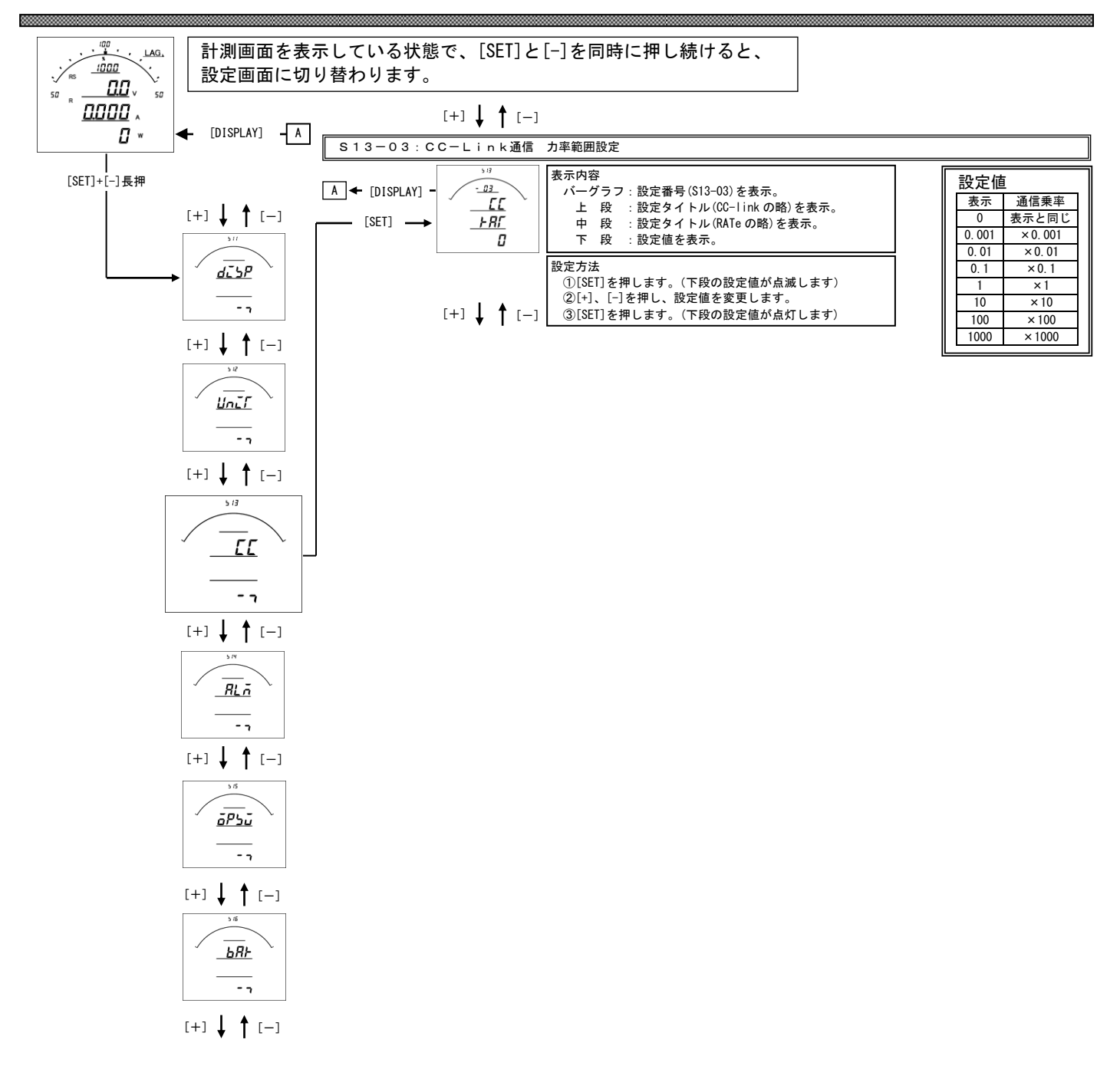

## S13-03.積算乗率設定

 ・各積算値をCC-Link通信で送る場合の乗率を設定します。 0 に設定すると表示と同じ乗率で伝送します。(設定が 110V/5A の場合、123456×0.1kWh(varh)と伝送します。) 0.001 に設定すると、123456×0.001kWh(varh)と伝送します。 0.01 に設定すると、123456×0.01kWh(varh)と伝送します。 0.1 に設定すると、123456×0.1kWh(varh)と伝送します。 1 に設定すると、123456×1kWh(varh)と伝送します。 10 に設定すると、123456×10kWh(varh)と伝送します。 100 に設定すると、123456×100kWh(varh)と伝送します。 1000 に設定すると、123456×1000kWh(varh)と伝送します。 ・出荷時は 0(表示と同じ)に設定されています。 ・この設定を変更しても、表示には影響しません。

# <span id="page-21-0"></span>【5】警報出力関係の設定方法(オプションで警報出力付を選択した場合に表示します)

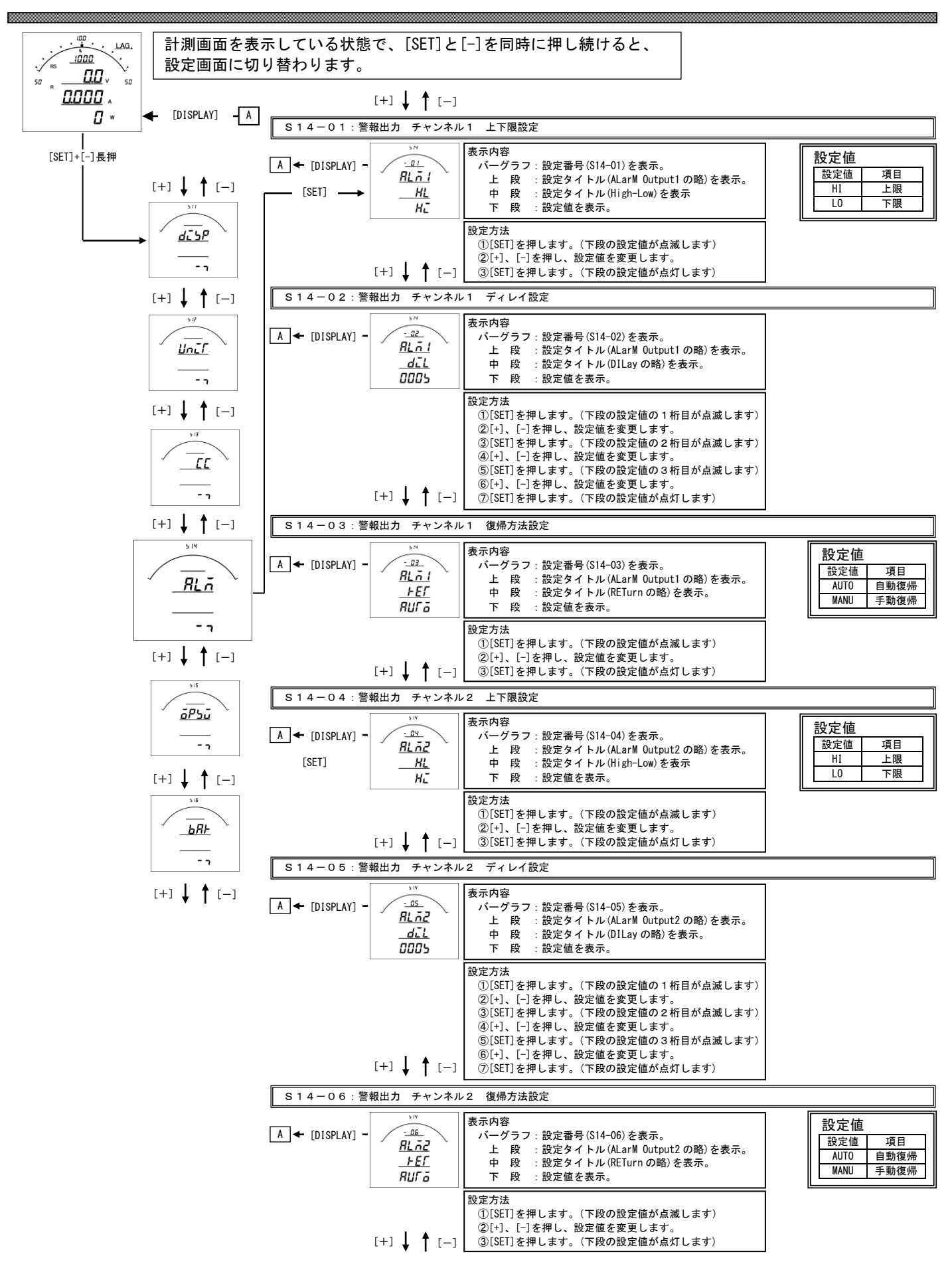

## S14-01·S14-04. 上下限設定について

 警報の動作を設定します。 設定を上限(HI)に設定すると、計測値が設定値以上になった場合警報出力します。 設定を下限(LO)に設定すると、計測値が設定値以下になった場合警報出力します。 出荷時は上限(HI)に設定されています。

## S14-02·S14-05. ディレイ設定について

 警報出力のディレイ(遅れ時間)を設定します。 計測値がディレイ設定時間以上連続して設定値以上(以下)になると警報出力します。 出荷時は0秒に設定されています。 設定値は各桁、"1"ずつ変化させて行ってください。 0秒~300秒の範囲で設定できます。

## S14-03·S14-06. 復帰方法について

 警報出力の復帰方法を設定します。 自動(AUTO)に設定すると計測値が設定値未満(超える)になると警報出力を OFF にします。 手動(MANU)に設定すると計測値が設定値未満(超える)になっても警報出力を OFF にしません。 警報出力を OFF にするには、「RESET」キーを約1秒間すと、OFF になります。 出荷時は自動に設定されています。

# <span id="page-23-0"></span>【6】外部操作入力関係の設定方法

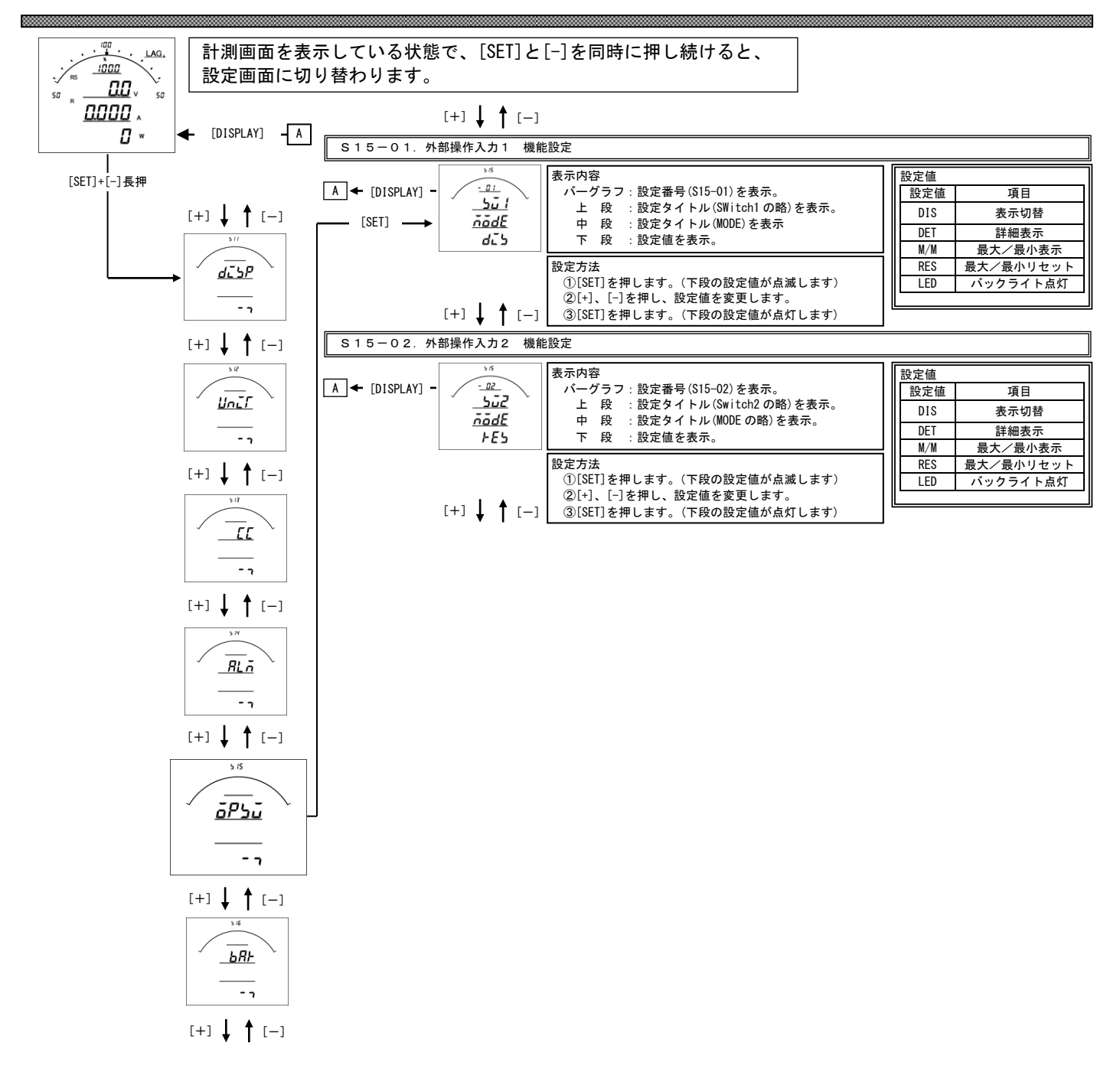

## S15-01·S15-02. 外部操作入力 機能設定について

外部操作入力1、2の機能を設定します。

機能については下記5機能あります。

- ・機能1:表示切替 (外部操作入力1出荷時設定) 計測表示中の [DISPLAY] キーと同等の動作をします。 計測表示中でない場合は動作しません。
- ・機能2:詳細表示 計測表示から詳細表示に切替、または、詳細表示の項目切替をします。 5分間操作なしで、通常表示に戻ります。
- ・機能3:最大・最小値表示 (計測表示中の[MAX/MIN]キーと同等の動作をします。)
- ・機能4:最大・最小値リセット(外部操作入力2出荷時設定) 各計測値の最大・最小値を一括リセットします。
- ・機能5:バックライト点灯
	- 外部操作入力が ON 時、バックライトを点灯します(バックライト動作が自動消灯モードの場合)。

# <span id="page-25-0"></span>【7】バーグラフ(最大目盛)関係の設定方法

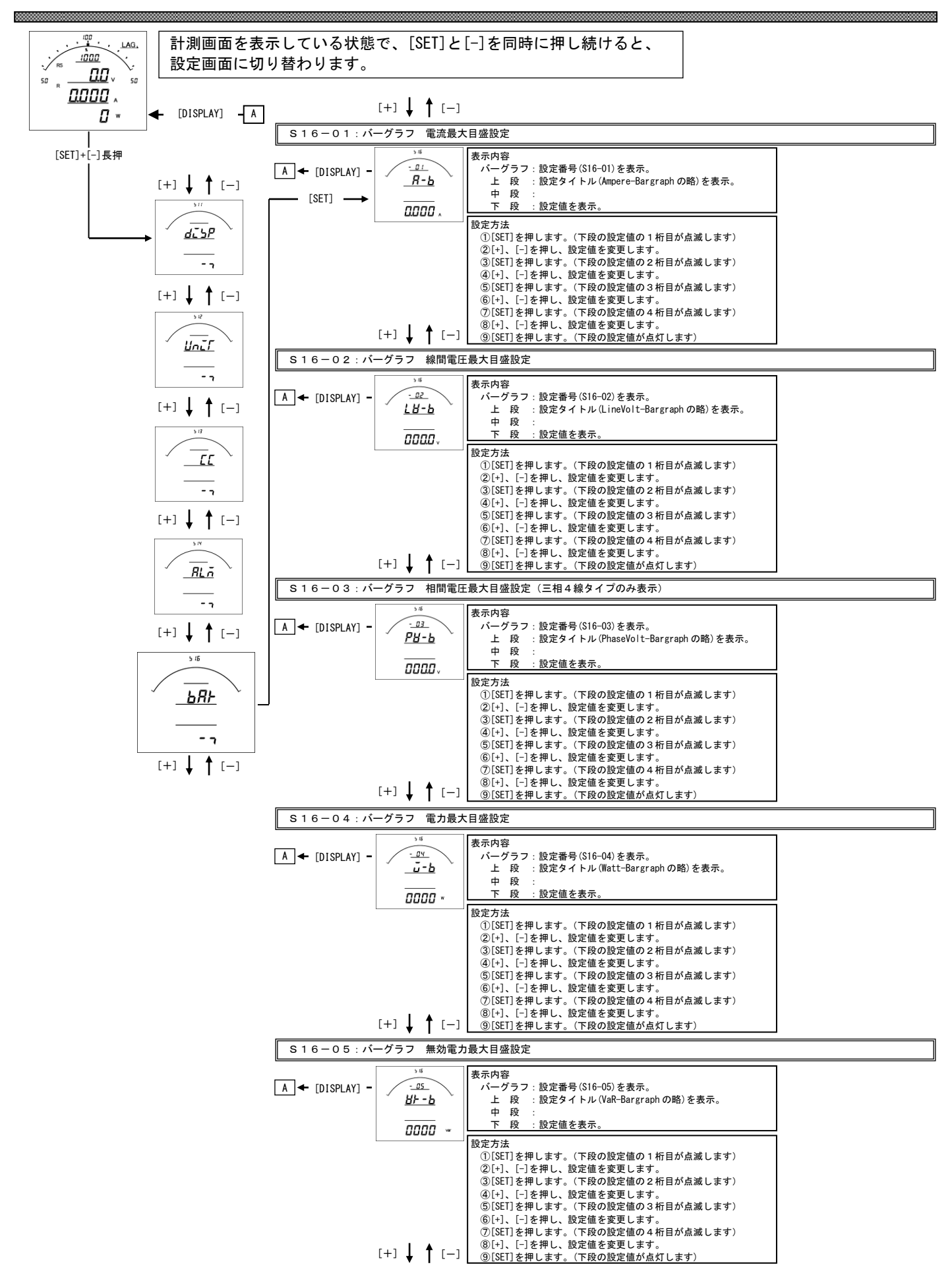

## S16-01.バーグラフ 電流最大目盛設定

 電流、デマンド電流のバーグラフ目盛の最大値を設定します。 設定値は各桁、"1"ずつ変化させて行ってください。 定格の0%~120%の範囲で、一次側の値で設定します。 0設定の場合、設定したCT比が最大目盛となります。(機能除外) ※設定の下限は設けていませんが、小さな数値を設定すると、正常に目盛が表示されない場合があります。 ※設定出来る桁数は4桁までです。CT比によっては120%まで設定できない場合があります。

S16-02.バーグラフ 線間電圧最大目盛設定

 線間電圧のバーグラフ目盛の最大値を設定します。 設定値は各桁、"1"ずつ変化させて行ってください。 定格の0%~136%の範囲で、一次側の値で設定します。 0設定の場合、設定したVT比が最大目盛となります。(機能除外) ※設定の下限は設けていませんが、小さな数値を設定すると、正常に目盛が表示されない場合があります。 ※設定出来る桁数は4桁までです。VT比によっては136%まで設定できない場合があります。

## S16-03.バーグラフ 相電圧最大目盛設定(三相4線タイプのみ表示します) 相電圧のバーグラフ目盛の最大値を設定します。 設定値は各桁、"1"ずつ変化させて行ってください。 定格の0%~142%の範囲で、一次側の値で設定します。 0設定の場合、設定したVT比が最大目盛となります。(機能除外) ※設定の下限は設けていませんが、小さな数値を設定すると、正常に目盛が表示されない場合があります。 ※設定出来る桁数は4桁までです。VT比によっては142%まで設定できない場合があります。

S16-04.バーグラフ 電力最大目盛設定

 電力、デマンド電力のバーグラフ目盛の最大値を設定します。 設定値は各桁、"1"ずつ変化させて行ってください。 定格の0%~120%の範囲で、一次側の値で設定します。 0設定の場合、設定したCT・VT比が最大目盛となります。(機能除外) ※設定の下限は設けていませんが、小さな数値を設定すると、正常に目盛が表示されない場合があります。 ※設定出来る桁数は4桁までです。VT・CT比によっては120%まで設定できない場合があります。

## S16-05. バーグラフ 無効電力最大目盛設定

 無効電力のバーグラフ目盛の最大値を設定します。 設定値は各桁、"1"ずつ変化させて行ってください。 定格の0%~120%の範囲で、一次側の値で設定します。 0設定の場合、設定したCT・VT比が最大目盛となります。(機能除外) ※設定の下限は設けていませんが、小さな数値を設定すると、正常に目盛が表示されない場合があります。 ※設定出来る桁数は4桁までです。VT・CT比によっては120%まで設定できない場合があります。

品質・性能向上のため,記載内容はお断りなく変更することがありますので,ご了承下さい。

# ハカルプラス株式会社

URL www.hakaru.jp

本社・工場 〒532-0027 大阪市淀川区田川3-5-11 TEL 06(6300)2112 FAX 06(6308)7766

改訂3 2017. 3.24. TK-20470 初版 2014. 6.11.